# **1.1 OBRAČUN POSLOVNE USPEŠNOSTI**

Za izplačila po 1.1.2017 zakon predvideva možnost izplačila nagrade iz naslova poslovne uspešnosti, ki je oproščena plačila dohodnine. Takšno izplačilo mora vsebovati nekatere pogoje, ki jih določa zakon (izplačilo enkrat na leto v denarni obliki, izplačilo in merila zanj morajo biti določena v kolektivni pogodbi, do izplačila morajo biti upravičeni vsi delavci itd...)

Izplačilo se ne všteva v davčno osnovo, če je nižje od 100% (do 31.12.2017 70%) zadnje znane povprečne mesečne bruto plače zaposlenih v RS. Ta podatek vnesete v ekranu **Podatki za vsa podjetja -> Davčna lestvica in olajšave** v polje **Povprečna plača predpreteklega meseca v RS**.

Takšno izplačilo se tudi poroča na ločenem REK-1 obrazcu in sicer je v ta namen za REK obrazec vpeljana šifra dohodka:

**1151** Del plače za poslovno uspešnost

Šifra 1151 vključuje tako neobdavčeni kot morebitni obdavčeni del poslovne uspešnosti. Šifra 1152 se od 1.1.2020 ne uporablja več.

Zaradi ločenih REK obrazcev se tudi **obračun poslovne uspešnosti izvaja ločeno od ostalih obračunov** tako, da pri določitvi obdobja obdelave (pri vstopu v program ali pa preko menuja **Obdobje obdelave**) izberete **Navadni obračun št. 2**. Ne glede na to ali bruto znesek poslovne uspešnosti presega mejni znesek za obdavčitev ali ne, se poslovna uspešnost obračuna v skupnem znesku, program pa avtomatsko obdavči del nad mejnim zneskom.

Za določitev zneska poslovne uspešnosti lahko uporabite različne dodatke, ki so na voljo v programu. Najbolje je, da uporabite dodatke v **bruto znesku, ki ne zahtevajo vnosa ur**. To so npr. **Stimulacija v znesku** v **Evidenca dela -> Osnovna evidenca dela** ali pa **dodatki v bruto znesku** na **Evidenca dela -> Dodatki v znesku**. V splošnem zneske določate na podoben način kot že do sedaj za obračun božičnice ali 13. plače.

Predno poženete obračun, v ekranu za obračun **Obračun -> Obračun** določite za kakšen tip izplačila oziroma **tip obračuna** poslovne uspešnosti gre. Zaradi priprave REK obrazca je pomembno tudi to, ali izplačilo izhaja iz delavčeve prisotnosti na delu ali ne.

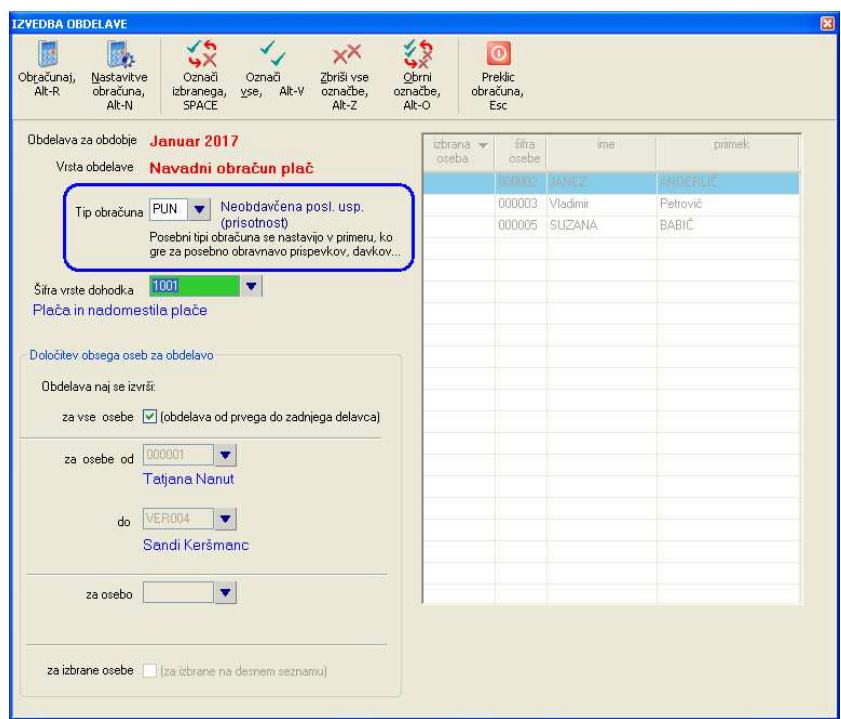

#### Izbirate med naslednjimi tipi obračuna:

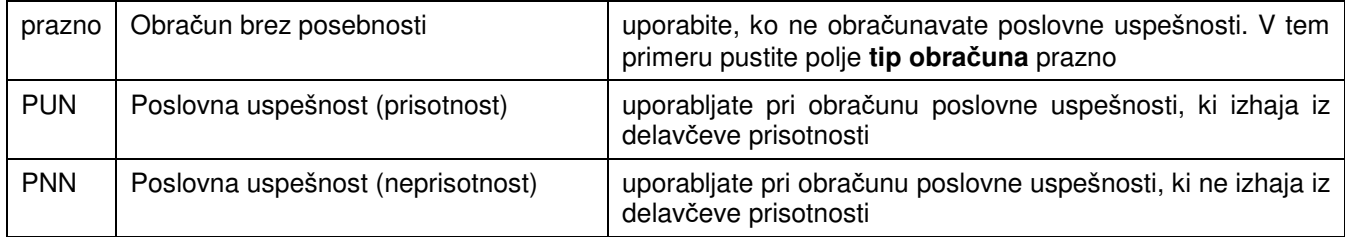

#### **Za šifro vrste dohodka pustite vnešeno šifro 1001 Plača in nadomestila plače.**

V primeru, da ste za tip obračuna izbrali **poslovno uspešnost**, vas program o tem pri obračunu opozori in tudi kontrolira če znesek presega neobdavčljivi znesek.

Ko pripravljate REK-1 obrazec morate paziti, da izberete **pravilno šifro dohodka 1151**. Program šifro sicer predlaga sam, vseeno pa jo lahko še vedno naknadno spremenite.

**Bruto znesek poslovne uspešnosti in pa prispevki se vključujejo v M4 poročanje.** To lahko preverite tako, da v analitičnem delu REK obrazca (v delu kjer se poročajo podatki za M4) pogledate če je:

- pod vrstico **M01 Plača in nadomestilo plače** (kadar plačilo **izhaja** iz delavčeve prisotnosti) vpisan izplačan bruto znesek, brez števila ur.
- ali pa pod vrstico **M05 Povračila stroškov v zvezi z delom....** (kadar plačilo **ne izhaja** iz delavčeve prisotnosti) vpisan izplačan bruto znesek, prav tako brez števila ur.

V primeru, da znesek ni vpisan, preverite kako je nastavljena nastavitev **Za izpis M4 se nastavlja vrste bruto zneskov, ki se poročajo** na **Sistem -> Nastavitve -> Izpisi -> Splošno.** Če je nastavitev nastavljena, potem je potrebno preveriti kako imate nastavljene podrobne nastavitve za poročanje M4.

## **1.1.1 Datumska obdobja in vpliv na REK-1 obrazec**

Od 16.1.2018 naprej je potrebno za poročanje izplačila poslovne uspešnosti na REK-1 obrazcu vnesti **obdobje izplačila 011 Izplačilo [MM.LLLL] od meseca do meseca**, in ne tako kot prej, ko je bilo dovolj vnesti samo mesec izplačila. Poslovna uspešnost namreč lahko izhaja iz daljšega časovnega obdobja.

Obdobje od-do določite v ekranu, ki se odpre med samo pripravo REK-1 obrazca in sicer vnesete začetek obdobja v polje **od meseca/leta**, konec obdobja pa v polje **do meseca/leta**. Pazite tudi, da se bo vnešeno obdobje ujemalo z datumskim obdobjem za katerega je bil delavec zavarovan (poročanje M4 podatkov v analitiki REK-1 obrazca!), ki pa ga vnašate v evidenci dela v polji **Evidenca za čas od – do**. Obdobje delavčevega zavarovanja je lahko tudi krajše od obdobja za katerega se izplačuje poslovna uspešnost, mora pa biti del obdobja izplačevanja poslovne uspešnosti.

### **1.1.2 Določitev dohodninske šifre za analitični del REK obrazca**

V določenih posebnih primerih, ko se obračun poslovne uspešnosti izvede pod vrsto dohodka **1151** namesto pod standardno vrsto dohodka za plače **1001**, je potrebno določiti katera šifra dohodka se bo uporabljala za poslovno uspešnost v analitičnem delu REK obrazca. Za poslovno uspešnost se v analitiki uporablja šifra dohodka **1111**.

To je potrebno npr. v naslednjih primerih;

- ko imate v **Sistem -> Nastavitve -> Obra***č***un -> Splošno** odkljukano nastavitev **Določanje vrste dohodka na podlagi parametrov delavca** in zato program pri obračunu sam avtomatsko spremeni vrsto dohodka iz 1001 v 1151
- kadar v ekranu za izvedbo obračuna ali v evidenci dela sami vpišete šifro 1151 namesto 1001

Šifro dohodka določite v ekranu **Šifranti -> Dohodninski prejemki** tako, da v vrstici z vrsto prometa **VP19**  vpišete v kolono dohodninska šifra prejemka vrednost **1111**. Obenem pa lahko popravite v koloni **opis** še opis šifre v **poslovna uspešnost**.